# **PEMBUATAN PROGRAM APLIKASI INVENTORI PADA PD KAPUAS**

**Kiki**1) **Desi Arisandi**2)

<sup>1)</sup> Sistem Informasi Universitas Tarumanagara Jl. Letjen S. Parman No. 1, Jakarta 11440 Indonesia email : [yong\\_boy15@yahoo.com](mailto:yong_boy15@yahoo.com) 2)Sistem Informasi Universitas Tarumanagara Jl. Letjen S. Parman No. 1, Jakarta 11440 Indonesia email : [desi@fti.untar.ac.id](mailto:desi@fti.untar.ac.id)

# **ABSTRACT**

*The aim of this thesis is to assist the process of listing and checking items as well as facilitating the transaction process in PD. KAPUAS storehouse. The Method used in developing this application program is SDLC (System Development Life Cycle). This application is desktop based that holds informations regarding PD. KAPUAS inventory system. The use of this application is to supervise the product acquisition in PD. KAPUAS storehouse. In addition to supervising the items, this application could generate reports with computerized one. Those reports are; received items, report of the exit items, also report of return items from suppliers. This application was designed with Visual Studio 2012, using SQL Server Management Studio 2012 as the database system, Crystal Reports is also used to generate the reports.*

*The testing phase results gave conclusion that the system created is able to be used, and could help PD. KAPUAS to monitoring their inventory.*

#### **Key words**

*Application, PD. KAPUAS, Inventory*

## **1. Pendahuluan**

Di era globalisasi saat ini teknologi informasi dan komunikasi telah berkembang pesat. Perkembangan tersebut secara tidak langsung berdampak kepada setiap aktivitas manusia sehari-hari. Setiap manusia menginginkan segala aktivitas yang mudah dan praktis. Kita dapat mendapatkan Informasi dengan cepat dan tepat. Salah satu informasi yang dapat kita peroleh adalah tentang sistem inventori pada suatu perusahaan dagang.

PD. KAPUAS merupakan suatu usaha yang bergerak di bidang penjualan bahan bangunan. Pencatatan dan pendataan yang terjadi di PD. KAPUAS masih dilakukan dengan sistem manual, dimana sistem yang ada hanya menggunakan alat tulis sederhana berupa kertas, buku, dan juga mengandalkan daya ingat. Bahkan dalam pembuatan laporannya PD. KAPUAS juga masih melakukannya secara manual, seperti pembuatan laporan penjualan, laporan stok barang, laporan pembelian. Ada beberapa kendala yang kerap kali muncul karena pencatatan dan pendataan yang dilakukan masih secara manual. Kendala–kendala yang kerap kali muncul dengan menggunakan metode pencatatan manual adalah penyimpanan dan penyusunan data yang tidak teratur dan seringkali membuat pemilik usaha kesulitan dalam mengolah dan membaca data. Sedangkan untuk melakukan pencatatan stok barang tersedia yang ada di toko ini, dilakukan dengan memperhitungkan jumlah barang yang masih tersedia di gudang sehingga membuatnya tidak efisien.

Berdasarkan kebutuhan di atas maka dari pihak PD. KAPUAS membutuhkan suatu Sistem Informasi yang dapat mendukung proses pendataan stok barangnya dengan cepat, tepat, akurat serta diharapkan dapat memberikan kemudahan kepada pemilik toko untuk bekerja. Berdasarkan dari masalah yang terjadi saat ini, maka dibutuhkan adanya sistem informasi untuk melakukan pendataan dan pencatatan inventori yang terdapat pada PD. KAPUAS. Sistem inventori ini bertujuan untuk memberikan solusi yang lebih efisien dalam mengeluarkan dan melakukan penjualan suatu barang yang ada pada PD. KAPUAS.

Adapun metode yang digunakan dalam membuat Sistem Informasi Inventori ini adalah *System Development Lyfe Cycle (SDLC).*

## **2. Dasar Teoritik dan Metodologi**

# 2.1 Dasar Teoritik

#### 2.1.1 Sistem Informasi

Sistem informasi adalah suatu sistem di dalam suatu organisasi yang mempertemukan kebutuhan pengolahan transaksi harian yang mendukung fungsi operasional dari suatu organisasi yang bersifat manajerial dengan

kegiatan strategi dari suatu organisasi untuk dapat menyediakan laporan – laporan yang diperlukan oleh pihak tertentu dengan laporan – laporan yang diperlukan**[1]** .

### 2.1.2 *Inventory*

Pengertian *inventory* adalah semua barang – barang yang diperdagangkan yang sampai periode mendatang masih digudangkan atau belum laku dijual. Persediaan terdiri dari persediaan bahan baku, persediaan bahan setengah jadi, dan persediaan barang jadi. Persediaan bahan baku dan bahan setengah jadi disimpan sebelum digunakan ke dalam proses produksi. Perusahaan perdagangan hanya memiliki satu jenis persediaan, yaitu persediaan barang dagangan**[2]** .

## 2.2 Metodologi

### *System Development Life Cycle* (SDLC)

Pengertian *System Development Life Cycle* (SDLC) adalah aplikasi penerapan dari penemuan permasalahan yang didapat dari pendekatan sistem menjadi pengembangan dari solusi sistem informasi terhadap masalah bisnis**[3]** .

SDLC memiliki beberapa tahapan, antara lain :

- 1. Perencanaan *(Planning)*
- 2. Analisis *(Analysis)*
- 3. Desain *(Design)*
- 4. Implementasi *(Implementation)*
- 5. Pemeliharaan *(Maintenance)*

#### **3. Perancangan**

Perancangan proses yang digunakan untuk menggambarkan alur proses program PD. KAPUAS yaitu menggunakan *flowchart, context diagram, data flow diagram.*

## 3.1 *Context Diagram*

Pengertian *context diagram* adalah diagram yang menggambarkan sumber serta tujuan data yang akan diproses atau dengan kata lain diagram tersebut digunakan untuk menggambarkan sistem secara umum dari keseluruhan sistem yang ada**[4]** .

*Context Diagram* pada PD. KAPUAS terdapat tiga entitas luar, yaitu *supplier,* pemilik, dan bagian penjualan yang ketiganya menuju ke entitas utama yaitu bagian *inventory.* Untuk lebih jelas dapat dilihat pada **Gambar 1.**

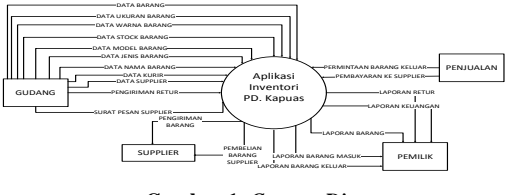

**Gambar 1.** *Context Diagram*

### *3.2 Data Flow Diagram (DFD)*

Pengertian *Data Flow Diagram (DFD)* adalah suatu *network* yang menggambarkan suatu sistem komputerisasi, manualisasi atau gabungan dari keduanya, yang penggambarannya disusun dalam bentuk kumpulan komponen sistem yang saling berhubungan sesuai dengan aturan mainnya**[5]** .

*Data Flow Diagram* pada PD. KAPUAS memiliki 3 entitas, yaitu pemilik, *supplier,* dan bagian penjualan, yang ketiganya saling berhubungan. Selain entitas, terdapat juga 6 buah proses, yaitu *input* data, cek stok barang, *order* barang, pembayaran, retur, dan pembuatan laporan yang masing – masing terhubung pada data *store.*

Untuk lebih jelas dapat dilihat pada **Gambar 2.**

#### 3.3 Perancangan Basis Data

Dalam merancang basis data yang digunakan dalam menggambarkan alur proses program aplikasi sistem inventori PD. KAPUAS menggunakan *Entity Relationship Diagram,* hubungan antar tabel, dan spesifikasi tabel.

#### *3.4 Entity Relationship Diagram*

*Entity Relationship Diagram* adalah pemodelan awal basis data yang akan dikembangkan berdasarkan teori himpunan dalam bidang matematika untuk pemodelan basis data relasional**[6]** .

*Entity Relationship Diagram* pada PD. KAPUAS memiliki 11 entitas yang saling terhubung, yang masing – masing memiliki atribut, dan beberapa relasi menghasilkan entitas baru yaitu tabel detail.

Untuk lebih jelas dapat dilihat pada **Gambar 3.**

#### **4.Pembuatan dan Implementasi Program**

#### 4.1 Tata Laksana Program

Dalam proses pembuatan dan implementasi program aplikasi inventori PD. KAPUAS dibutuhkan beberapa *tools* dan *software* yang ada di sistem operasi *Windows.* Serta *Hardware* berupa laptop yang memiliki sistem operasi Microsoft Windows.

Pada proses awal pembuatan program, yaitu pada proses pengelolaan basis data. Digunakaan SQL Server Management Studio 2012. Pada tahap berikutnya, yaitu

pembuatan tampilan program aplikasi, digunakan Visual Studio 2012. Pada tahap pembuatan laporan, digunakan Crystal Report.

4.2 Perangkat Keras

Berikut ini merupakan spesifikasi minimum *hardware* yang diperlukan dalam implementasi aplikasi inventori PD. KAPUAS antara lain :

- 1. *Processor : Intel Core i3-6400*
- 2. *Harddisk :* 1TB
- 3. *Memory : 4GB DDR4*
- 4. *Mouse : Logitech M235*
- 4.3 Perangkat Lunak

Berikut ini merupakan *software* yang diperlukan dalam implementasi aplikasi inventori PD. KAPUAS antara lain :

- 1. *Sistem Operasi Windows 7 64 Bit*
- 2. *Microsoft Visual Studio 2012*
- 3. *SQL Server 2012 Management Studio*

## **5. Pengujian dan Hasil Pengujian**

## 5.1 Pengujian

Setelah melewati proses perancangan dan pembuatan program maka dilanjutkan dengan pengujian program pada form jenis barang sebagai contoh Pengujian program. Dilakukan dengan dua metode yaitu *blackbox* dan *user acceptance testing.* Pengujian ini dilakukan agar mengetahui kelebihan dan kekurangan dari program itu sendiri. Setelah mengetahui kekurangan dan kelebihan program tersebut, maka dapat dilakukan *maintenance* untuk program tersebut.

Untuk lebih jelas dapat dilihat pada **Gambar 4.**

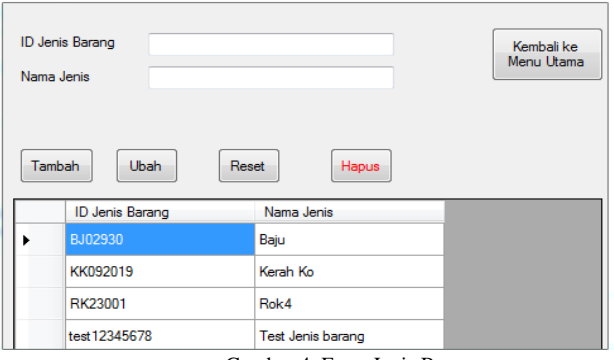

Gambar 4. Form Jenis Barang

Pengujian pada pembuatan program aplikasi inventori pada PD. KAPUAS dilakukan oleh *user* atau disebut juga pengguna. Pada pengujian ini *user*  menggunakan program aplikasi inventori dengan mengevaluasi ada tidaknya *error* atau *bugs.*

Pengujian pada program aplikasi inventori pada PD. KAPUAS menggunakan pengujian modul *user acceptance testing (*UAT). Setelah melalui beberapa tahapan uji mulai dari *programmer* sampai *user,*  didapatkan kesimpulan bahwa pembuatan program aplikasi inventori pada PD. KAPUAS sudah dapat membantu proses penyimpanan barang PD. KAPUAS. Adapun perkiraan kebutuhan *user* yang sudah terpenuhi kurang lebih delapan puluh persen.

# **6.Kesimpulan**

Setelah melalui semua tahap dalam pembuatan program aplikasi inventori PD. KAPUAS ini, dapat disimpulkan bahwa :

- 1. Program aplikasi inventori telah selesai dibuat dan dinyatakan sesuai dengan kebutuhan *user* dan berfungsi dengan baik.
- 2. Sistem dapat menampilkan laporan barang masuk, laporan barang keluar, laporan retur dan laporan penjualan*.*

## **REFERENSI**

- [1] O'brien, James, 2000. Management Information Systems; Information Managing Technology in The Internet-
- [2] C.J.Date, 2004 Pengenalan Sistem Basis Data, Jilid 1, (diterjemahkan oleh : Carley Tanya), PT. Indeks Group Gramedia, Jakarta
- [3] Connolly, Thomas and Begg, Carolyn. (2010). Database Systems A Practical Approach to Design, Implementation, and Management Fifth Edition. Boston: Pearson Education.
- [4] Jogiyanto HM, 2005 Analisis & Desain, Ed ke-III, Andi Offset, Yogyakarta
- [5] Prof. Dr. Jogiyanto HM, MBA, Akt. 2010 Analisa Sistem Informasi, Andi Offset, Yogyakarta
- [6] Kenneth E. Kendall, Julie E. Kendall. 2003 buku Analisis dan Perancangan Sistem Jakarta : Pearson Education Pte. Ltd dan PT Prenhallindo

**Kiki,** Mahasiswa Sistem Informasi, Fakultas Teknologi Informasi Universitas Tarumanagara tahun 2013.

*Jurnal Ilmu Komputer dan Sistem Informasi*

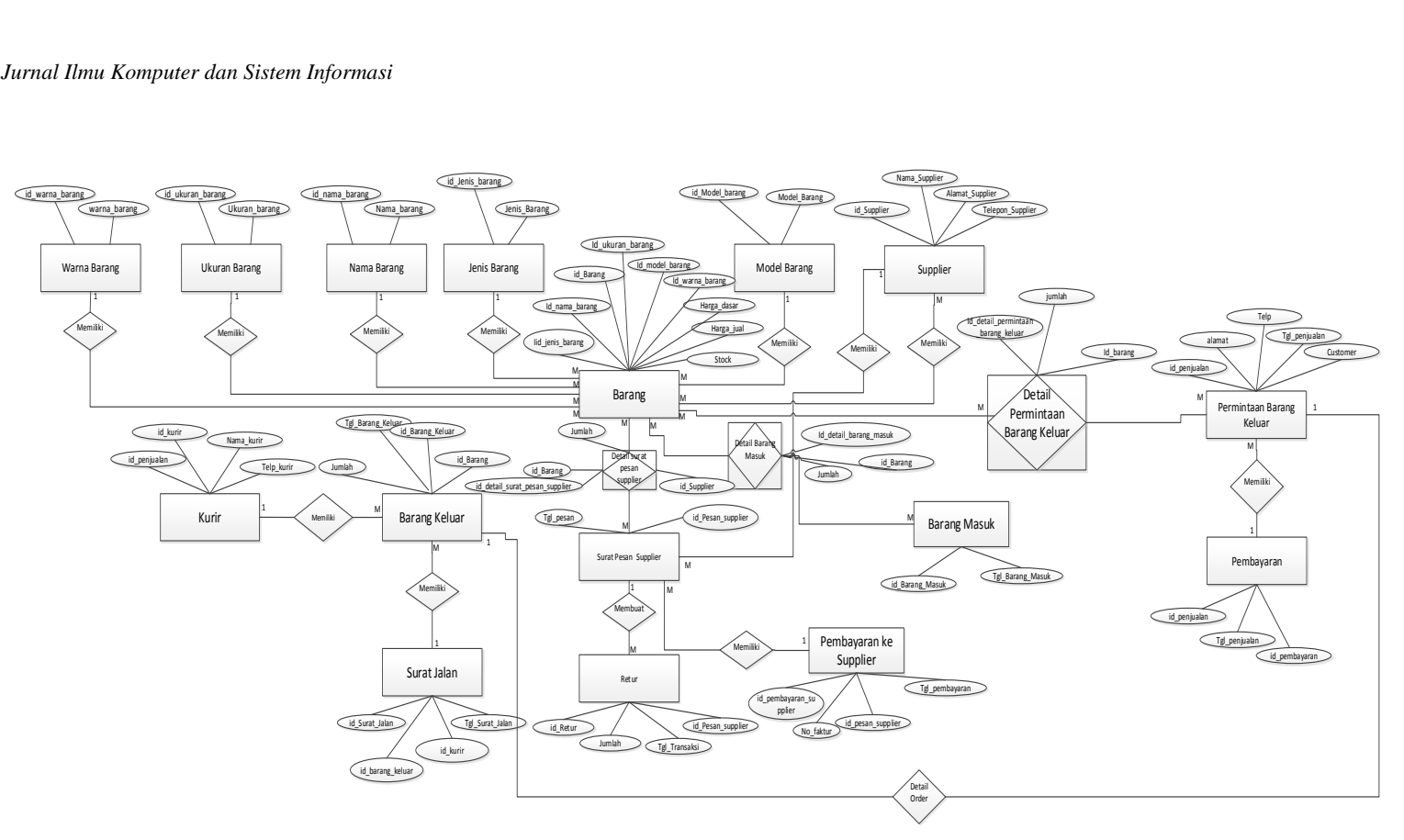

Gambar 3. *Entity Relationship Diagram*

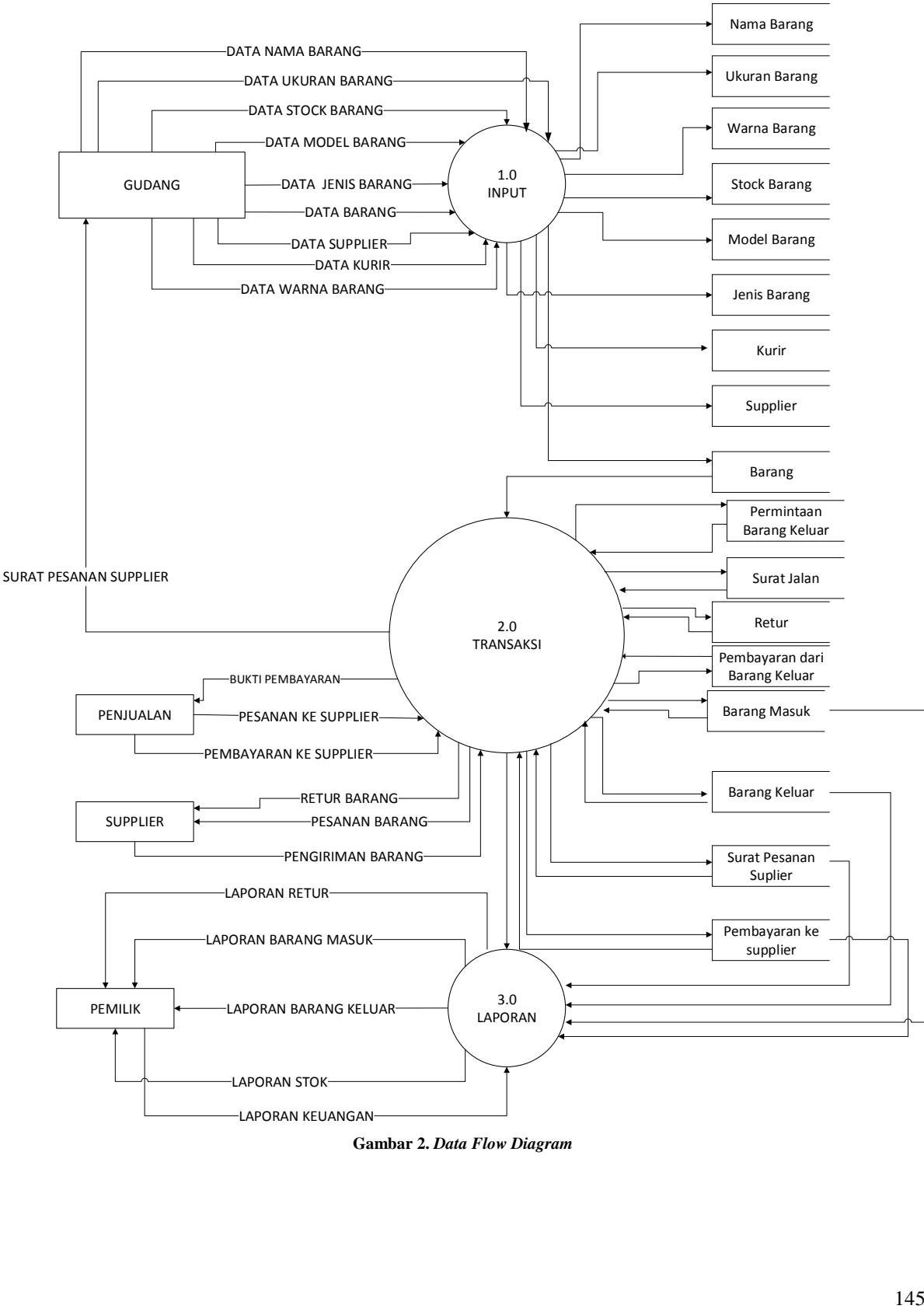

**Gambar 2.** *Data Flow Diagram*